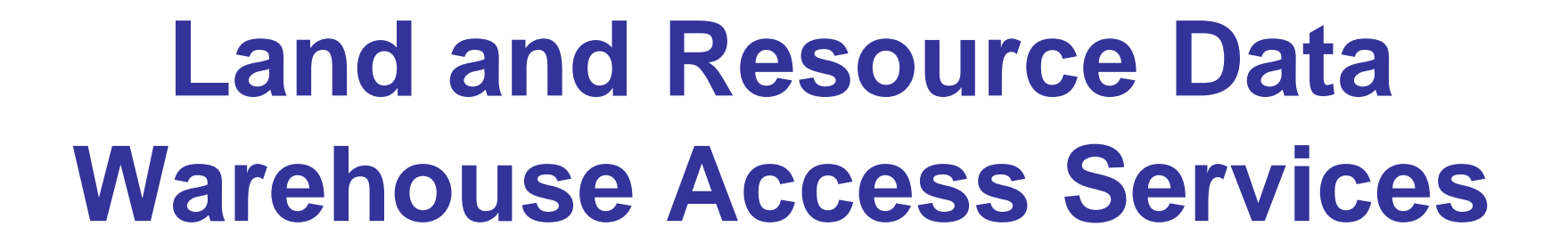

Land Information BG

**Chris Spicer Head, Access Services Land Information Services DivisionChris.Spicer@gov.bc.ca**

## **Presentation Outline**

Land Information BG

- •**What is Land Information BC?**
- •**Objectives of the Land and Resource Data Warehouse (LRDW)**
- •**Service Architecture**
- • **LRDW Services**
	- Discovery Service
	- –Distribution Service
	- Viewing Service
	- WMS Service
		- WMS Connectivity Instructions
- •**Contact Information**

## **What is Land Information BC?**

- •**Base mapping**
- •**Registry of legal interests in Crown/private land**

Land Information BC

- •**Resource information**
- $\bullet$ **Warehouse to store and manage the information**
- $\bullet$ **Portal to access the information easily and from one place**
- $\bullet$ **Analysis and modeling to help with decision-making**

# **LRDW Objectives**

 $\blacktriangleright$ **Single, current, seamless province wide view of the data**

Land Information BO

- ¾ **Streamline data access and delivery**
- ¾ **Self-service capability**
- $\blacktriangleright$ **Eliminate duplicate data across ministries and program areas**
- $\blacktriangleright$ **Develop and maintain meta content for all data and information**
- $\blacktriangleright$ **Support decision making**

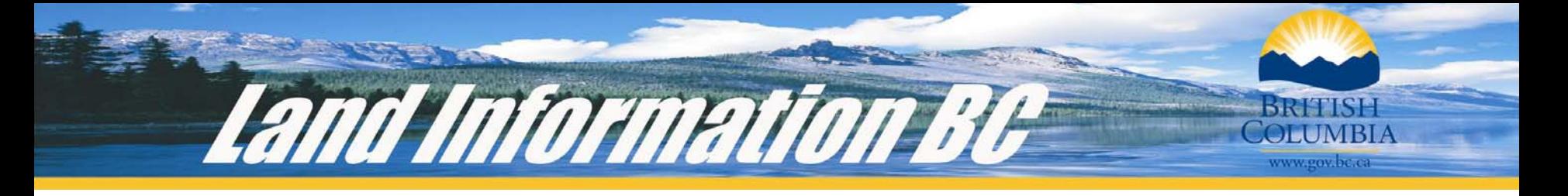

## **LRDW Service Architecture**

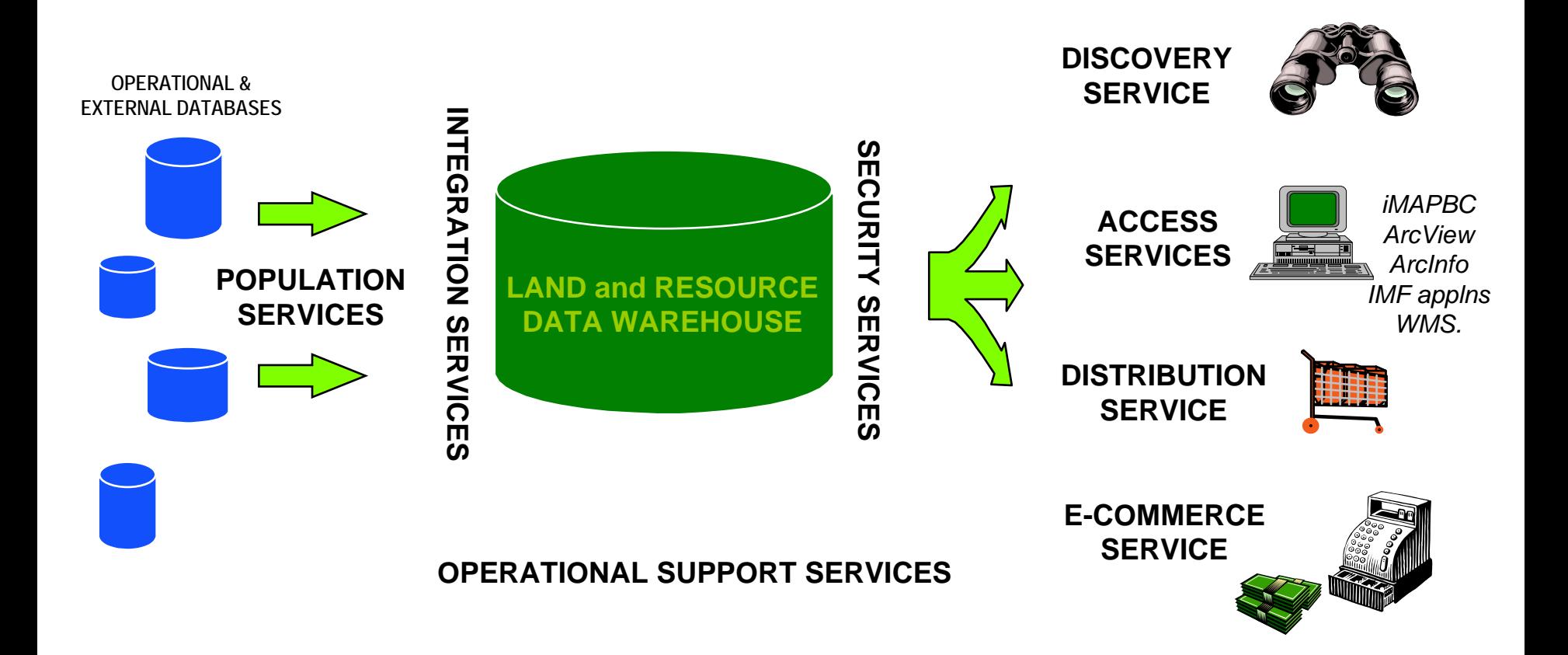

## **What are LRDW Services?**

Land Information BO

The Land and Resource Data Warehouse (LRDW) is the corporate repository for land, resource and geographic data that supports a variety of business requirements for the natural resource sector, other government agencies, industry and the public .

- ¾ **Discovery Service - find out what data is available in the Land and Resource Data Warehouse**
- ¾ **Viewing Service – view, query, analyze and print maps using data in place via the web**
- ¾ **Distribution Service – select, order and download LRDW data to your local workstation for personal use**
- ¾ **WMS Service – view land and resourc e data warehouse information directly into GIS applications**

### **LRDW Internet Home Page**

www.gov.bc.ca.

Land Information Bl

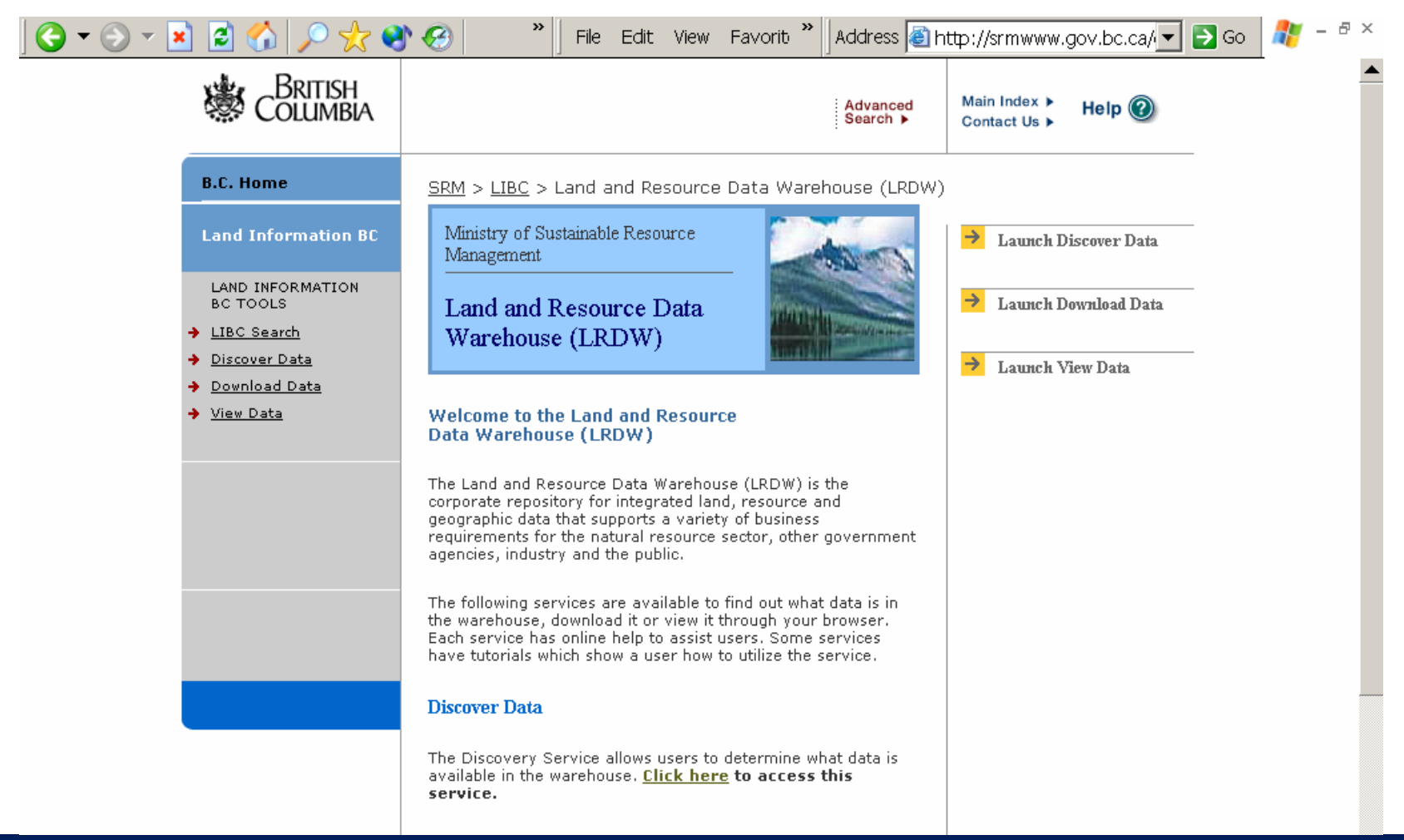

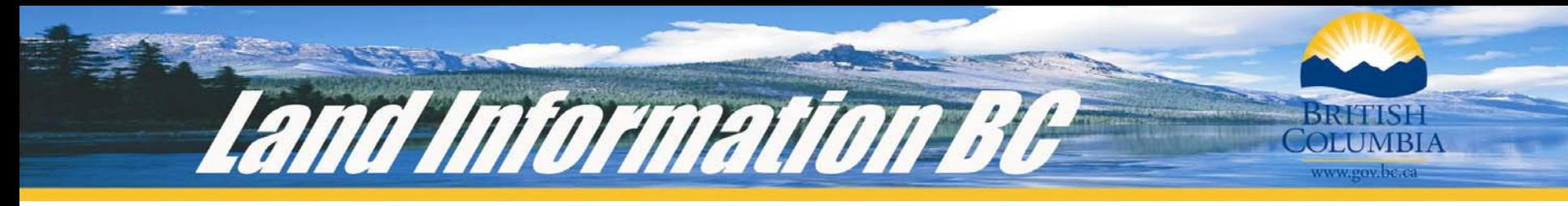

# **Discovery Service**

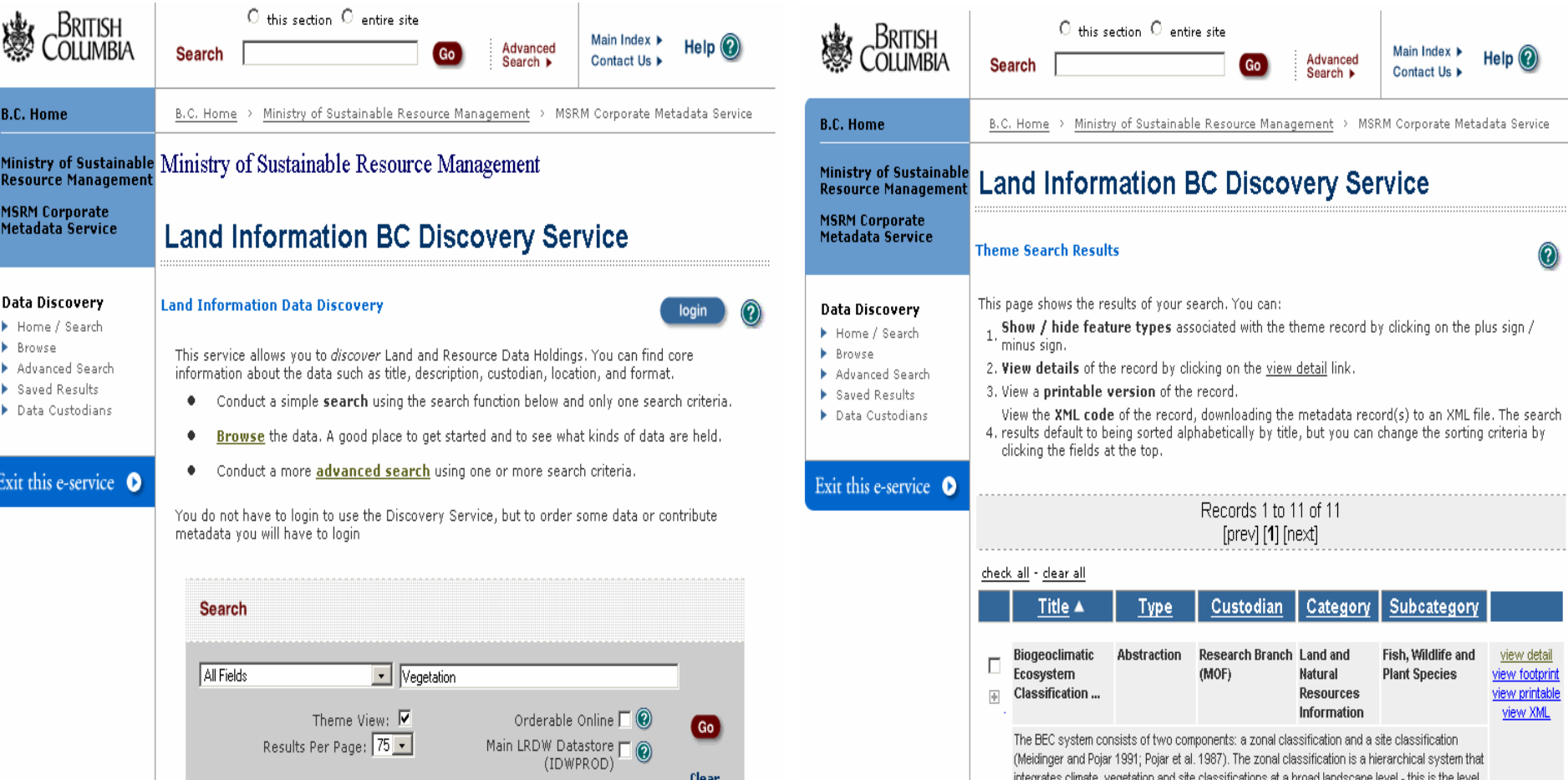

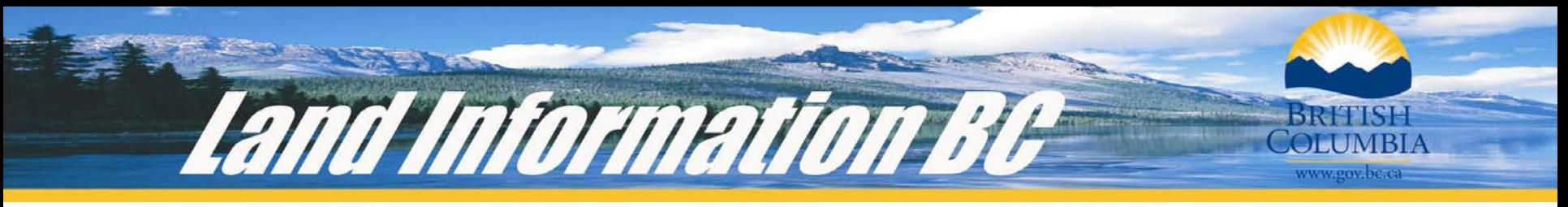

# **Viewing Service**

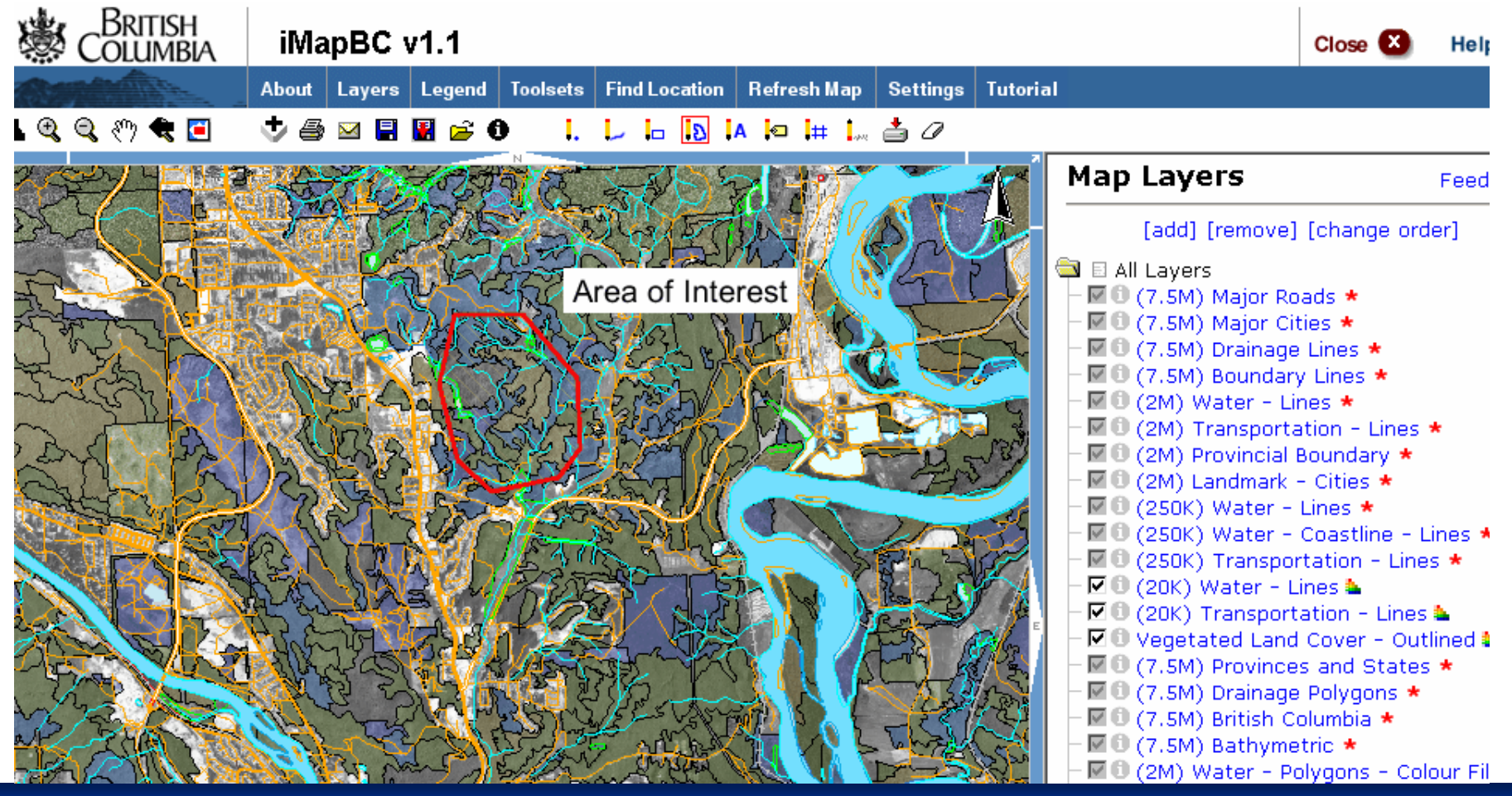

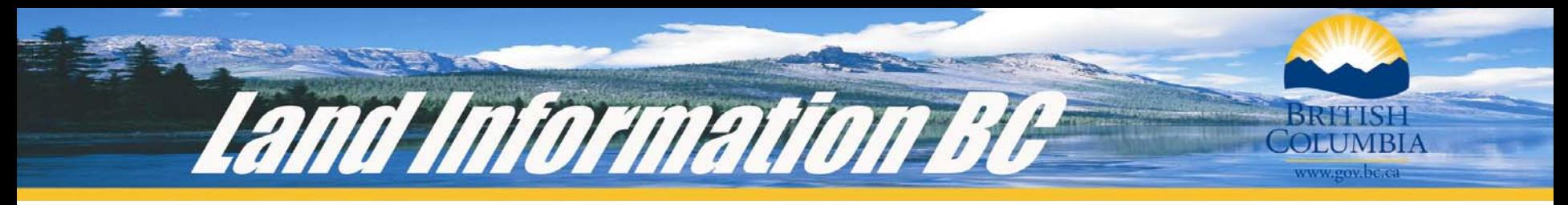

#### **Distribution Service**

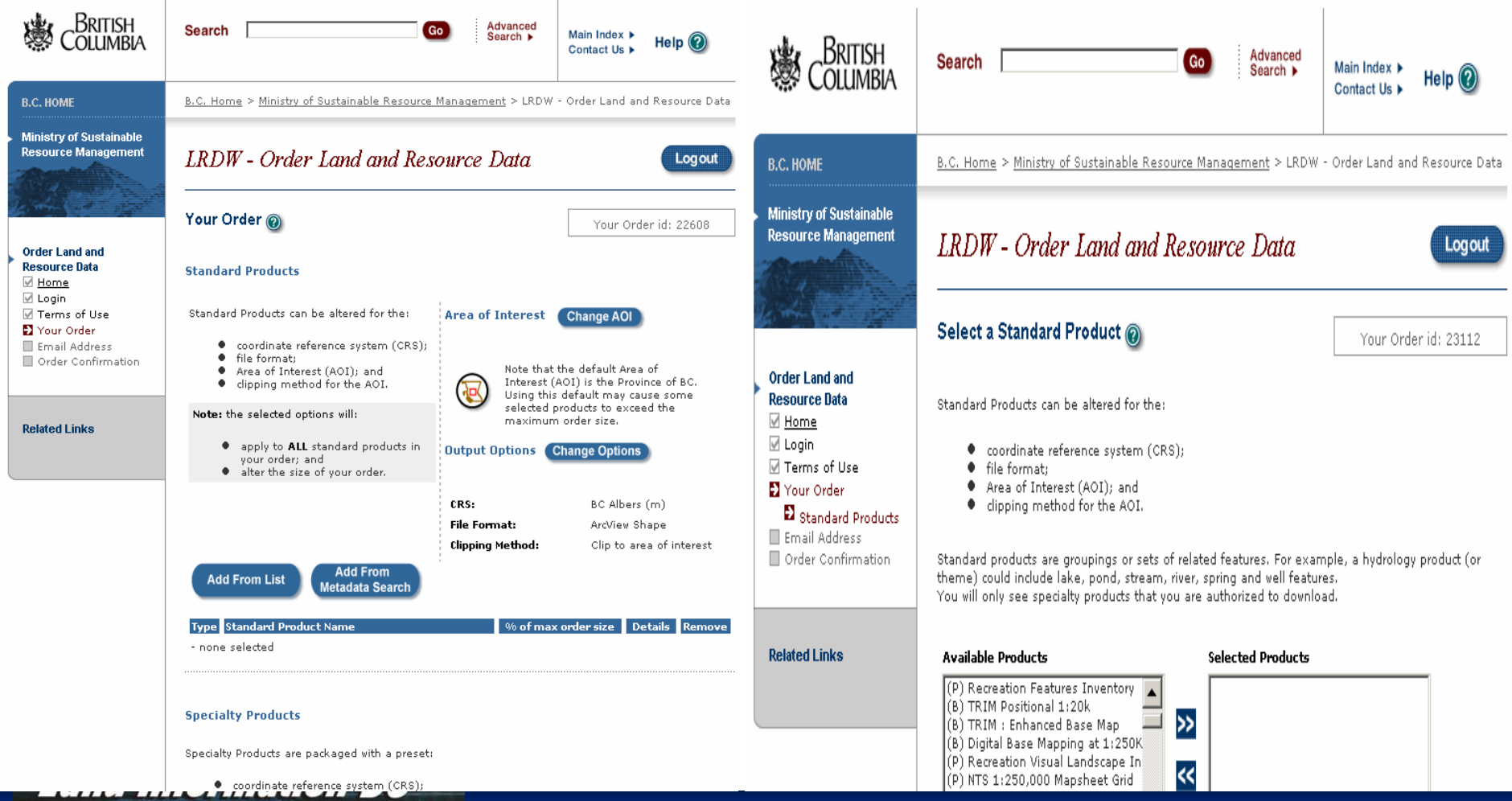

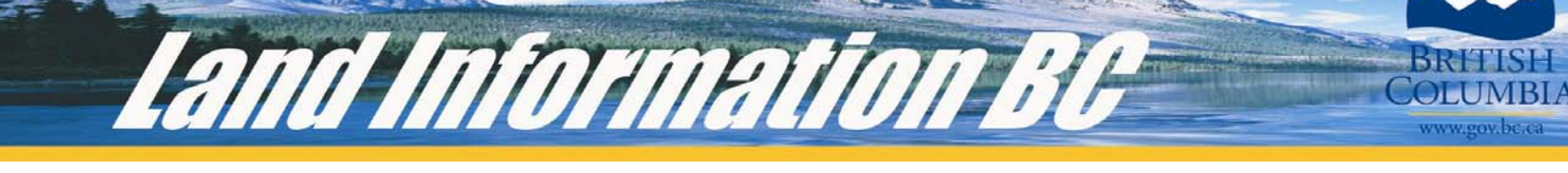

#### **WMS Service**

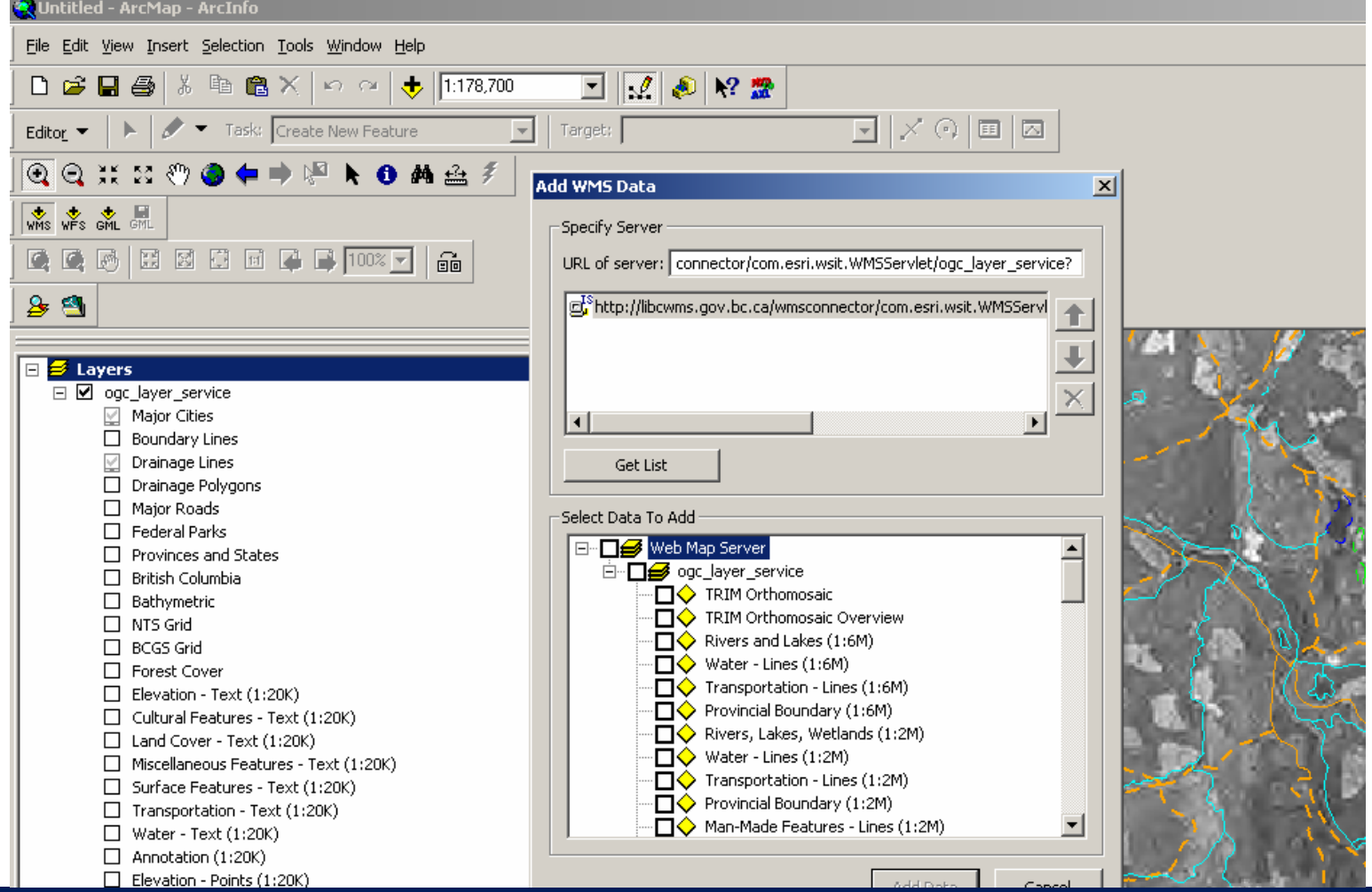

## **Instructions for WMS Access**

**Here are the steps y our users will need to take to access the LIBC WMS Service in ArcGIS8x:**

**1. Download and install the WMS Connector tool for ArcGIS from the ESRI Site:**

Land Information B

**http://www.e sri.com/soft ware/o pengis/ o gc-d o wnload.html**

- **2. Run the installer and follow the instructions**
- **3. Add t he Interoperability Tools to a users ArcMa p session by:**
	- **i. Double clicking o n an empty space in the toolbar in ArcMap**
	- ii. Checking the box next to Interoperability Tools under the tool bars tab
- **4. Click on t he Add WMS Data Button and enter the following URL:**

<u>Attp://libcwms.gov.bc.ca/wmsconnector/com.esri.wsit.WMSServlet/ogc\_layer\_service</u>?

**5. Click on Get List. A list of all layers available through the WMS connector will be listed. Select a layer and click on Add Data.**

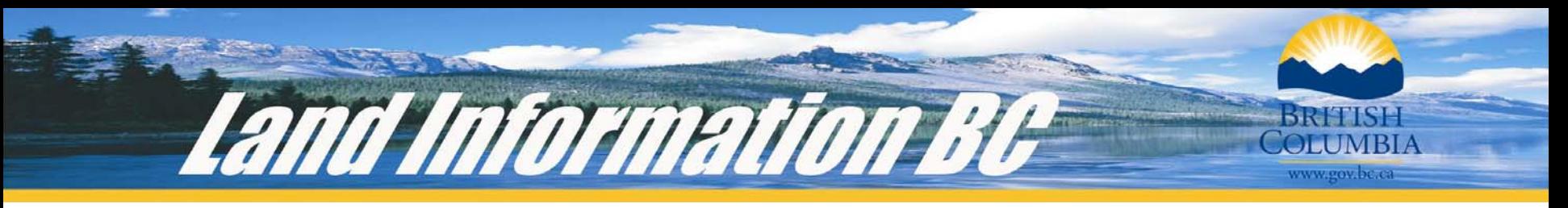

## **Links**

 $\mathcal{L}_{\mathcal{A}}$ Land and Resource Data Warehouse

http://lrdw.ca

 $\mathcal{L}_{\mathcal{A}}$ LIBC Map Services:

http://maps.gov.bc.ca Public Access to 20 available applications

 $\Box$ LIBC HelpDesk

> Application support: LIBC.ApplicationSupport@gov.bc.ca Data Support: LIBC.DataSupport@gov.bc.ca Phone:250-387-1816